# **Sun™ Cluster with NetApp Storage (NFS) for High Availability**

**Bijaya Kumar Meher, Network Appliance, Inc.** 

**June 2007 | TR-3570** 

## **Executive Summary**

In today's enterprise environment, having access to data depends heavily on IT infrastructures that are reliable and resilient enough to adapt to changing conditions without stopping operations. As the demand for high-availability systems increases, Network Appliance, Inc explored the technology necessary to support such infrastructure with its storage product line. NetApp, in collaboration with Sun Microsystems, delivers a solution for Sun Cluster with NetApp storage systems to run today's mission- and business-critical applications. This technical report discusses the procedures to complete the installation of this solution.

## **Table of Contents**

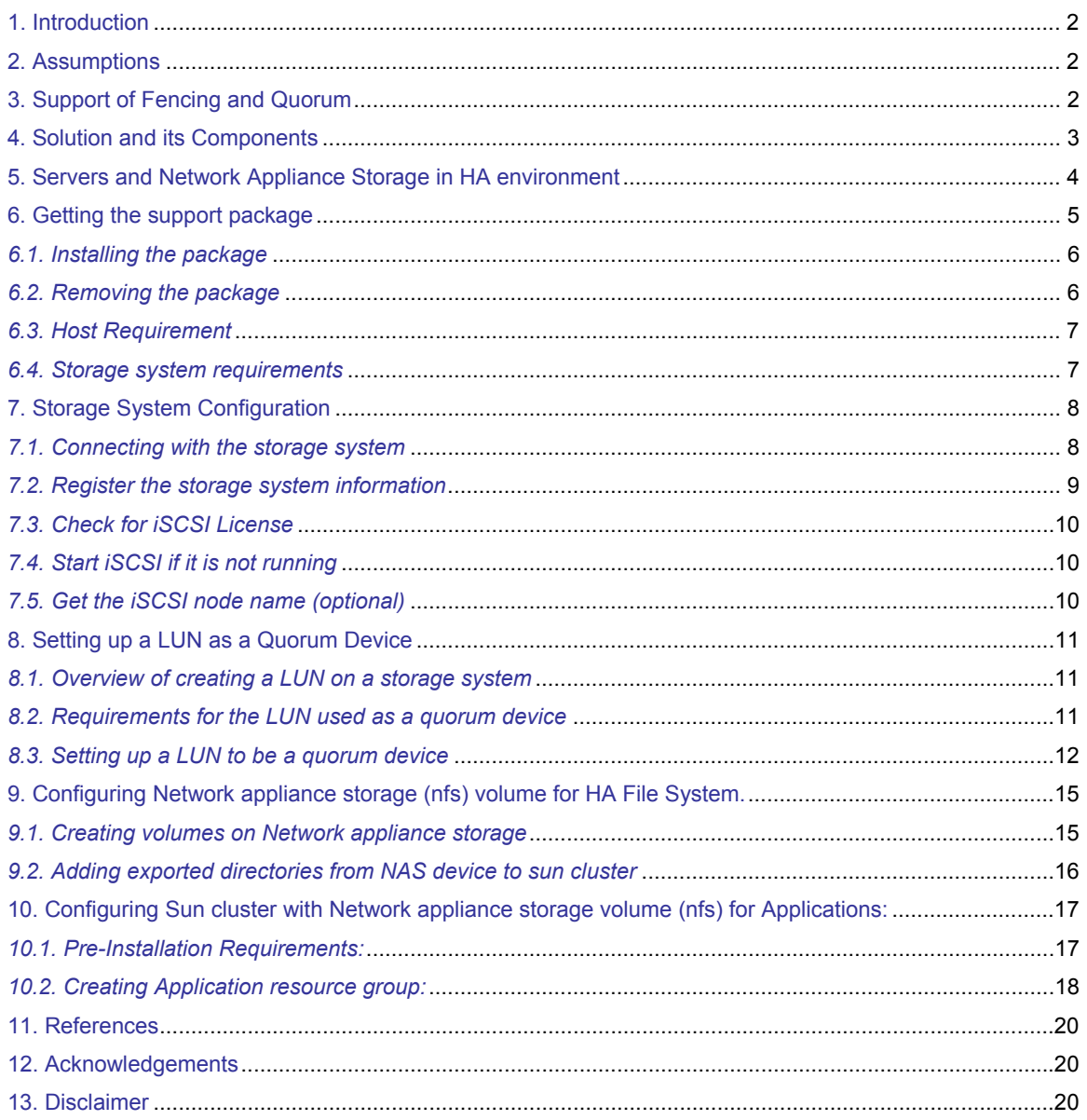

## <span id="page-2-0"></span>**1. Introduction**

This technical report documents installation and configuration of High Availability Sun Cluster version 3.1 and 3.2 software on Solaris™ operating system on Sparc and AMD Opteron**™** x64 platforms with NetApp storage in an NFS environment.

The NetApp NFS Client Support Package for Sun Cluster (support package) is a tool that works with NetApp storage systems running Data ONTAP® software that are used in a Sun Cluster environment. In this environment the clustered hosts access shared storage on clustered NetApp storage systems over the Network File System (NFS). With the NetApp support package, you can use the unified storage capability of a NetApp storage system to have an IP-based solution without an external shared SCSI or FCP disk.

## **2. Assumptions**

This document assumes that the reader is already familiar with the common administrative tasks related to the Sun Cluster, its concept of quorum and I/O fencing, the NetApp storage systems, SCSI-3, and iSCSI concepts. For more information about the administration of the individual products, please refer to the related product documentation. However, some administrative functions will be described when deemed appropriate for the understanding of the tools.

## **3. Support of Fencing and Quorum**

When you install the support package on Sun Cluster hosts running your application, it performs the following two tasks:

- In the event of a host failure, the support package prevents the failed host from writing data to the storage systems. It fences off the failed host from the storage systems.
- The support package also lets the Sun Cluster hosts use a logical unit number (LUN) on the storage systems as a quorum device. Having the quorum capabilities ensures that multiple independent clusters do not exist if a host cluster failure occurs. The Sun Cluster uses SCSI-3 persistent reservation mechanism to maintain membership information about the cluster on the LUN.

## <span id="page-3-0"></span>**4. Solution and Its Components**

The Sun Cluster system attempts to prevent data corruptions and ensure data integrity by the use of quorum device and I/O fencing. The quorum device is used when a cluster becomes partitioned into separate sets of nodes, to establish which set of nodes constitutes the new cluster. In other words, it ensures multiple independent clusters do not exist in case of a cluster failure. Once the quorum device helped determine which cluster is active, it fences off I/O from any node that does not belong to the cluster. This I/O fencing mechanism ensures that any failed node do not have access to the shared data.

NetApp uses the storage's LUN as a quorum device and iSCSI as the transport between Sun Cluster hosts and the NetApp storage systems.

Hence, the software supplied by NetApp consists of two tools.

- 1. The first part accomplishes the fencing of the cluster nodes from the data exported by the storage system. This will be shipped in the form of a binary called **NTAPfence**.
- 2. The second part enables the usage of the filer's LUN as the quorum device. This will be shipped in the form of a binary called **NTAPquorum**.

**NTAPfence** and **NTAPquorum** will be supplied as part of the Solaris **NTAPclnas** package. This package is available from the NOW™ Website at [http://now.netapp.com](http://now.netapp.com/). The package can be installed by using the solaris pkgadd command:

### **# pkgadd –d . NTAPclnas**

The binaries NTAPfence and NTAPquorum will be installed in the /usr/sbin directory. The package can be removed by using the solaris pkgrm command:

**# pkgrm NTAPclnas** 

## <span id="page-4-0"></span>**5. Servers and Network Appliance Storage in HA environment**

Figure-1 shows a high availability configuration consisting of two Solaris systems running Sun Cluster connected via NFS through two Gigabit Ethernet switches to a NetApp storage system cluster.

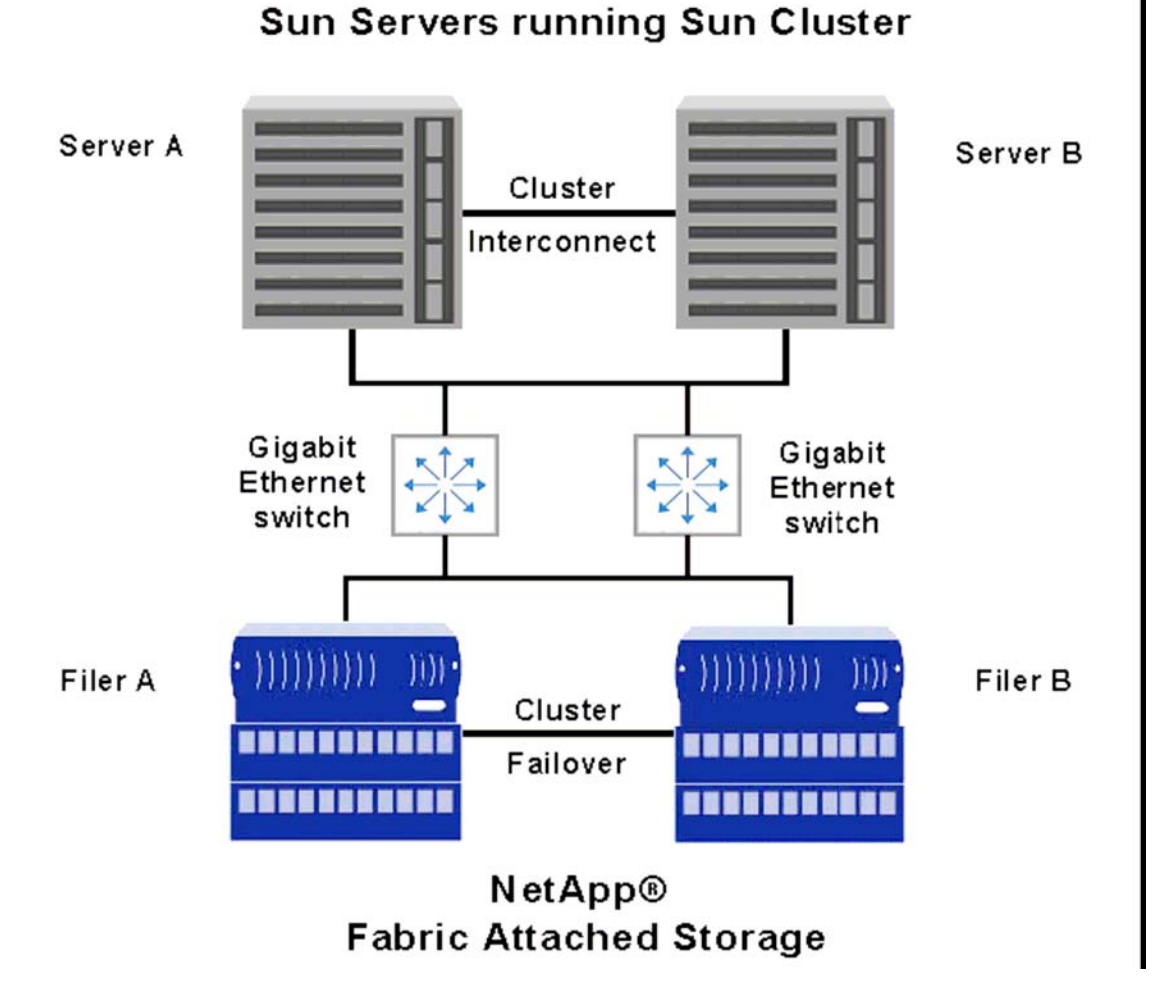

#### **Figure-1**

 Since this is a high-availability configuration, if one server (for example, Server B) fails, the other server (Server A) runs the support package. This package executes the NTAPfence tool, which rewrites the /etc/exports file on Filer A and on Filer B so that Server B cannot write to storage on either storage system.

## <span id="page-5-0"></span>**6. Getting the Support Package**

To get the support package, you must download the Solaris NTAPclnas package from the NOW site (now.netapp.com). This package contains two binaries:

- NTAPfence
- NTAPquorum

## **Downloading the Software**

To download the support package software from NOW, complete the following steps

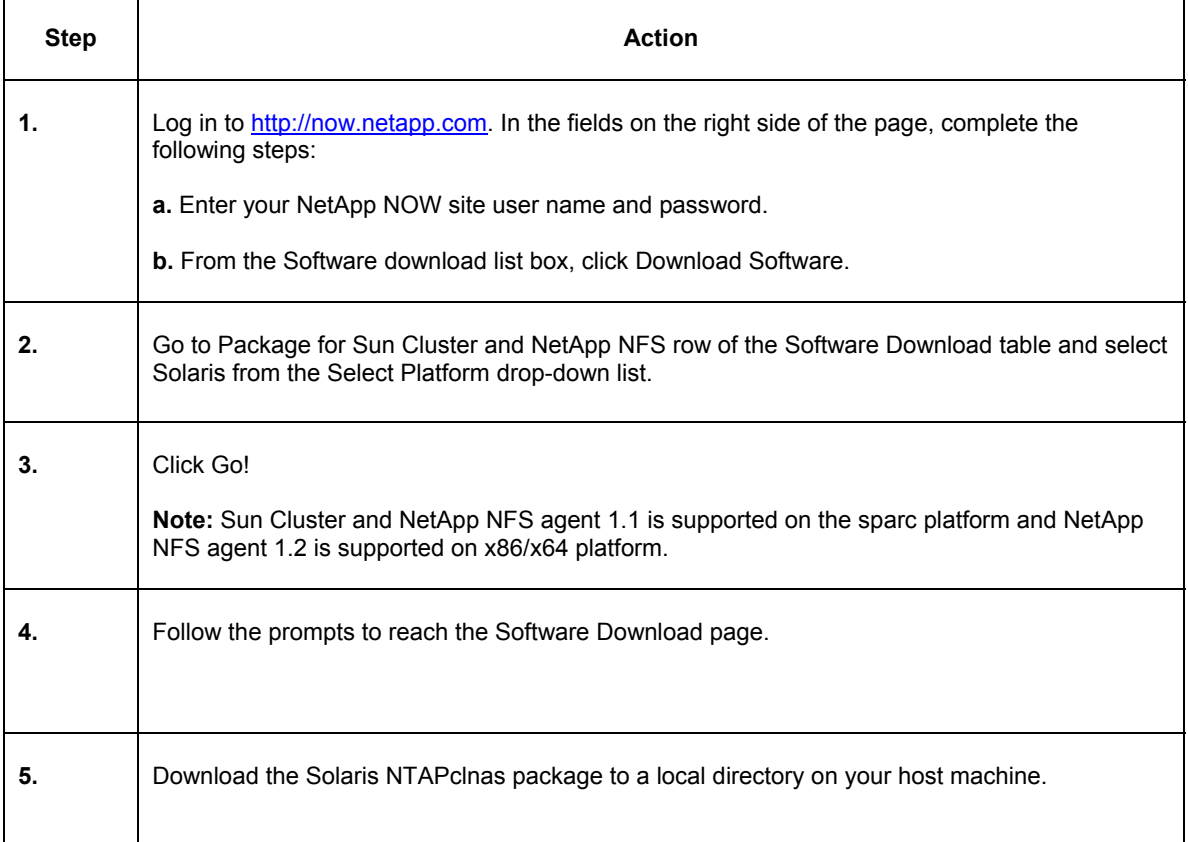

## <span id="page-6-0"></span>**6.1. Installing the Package**

After you've downloaded the NTAPclnas package, install it by completing the following steps.

## **Note:**

You must install this package on each host in the Sun Cluster.

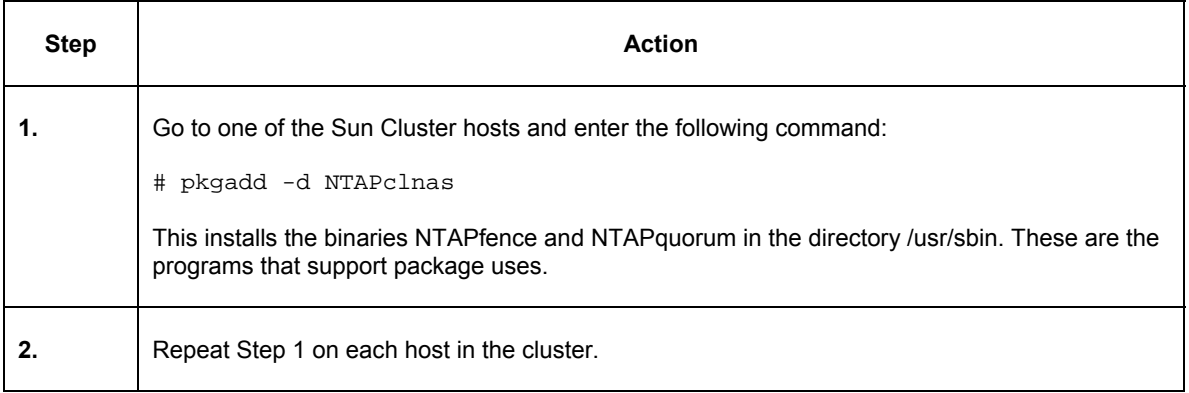

## **6.2. Removing the Package**

If you want to remove the package, complete the following steps.

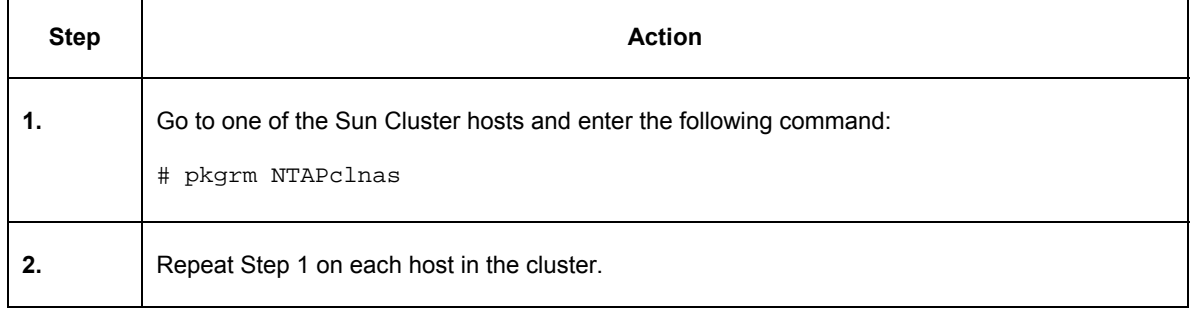

## <span id="page-7-0"></span>**6.3. Host Requirement**

The following table lists the minimum requirements for using the support package.

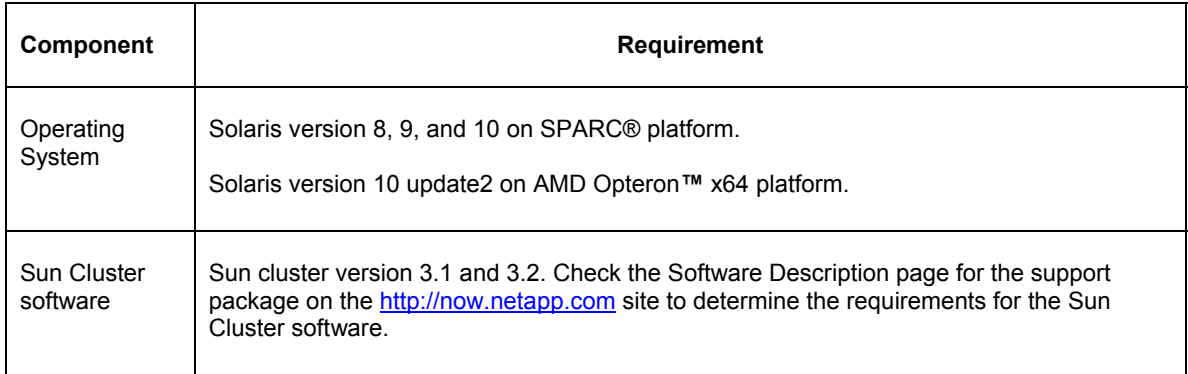

## **6.4. Storage System Requirements**

Your storage system must meet the requirements listed in the Data ONTAP documentation as well as the following requirements. If you have a pair of clustered storage systems, these requirements apply to each storage system.

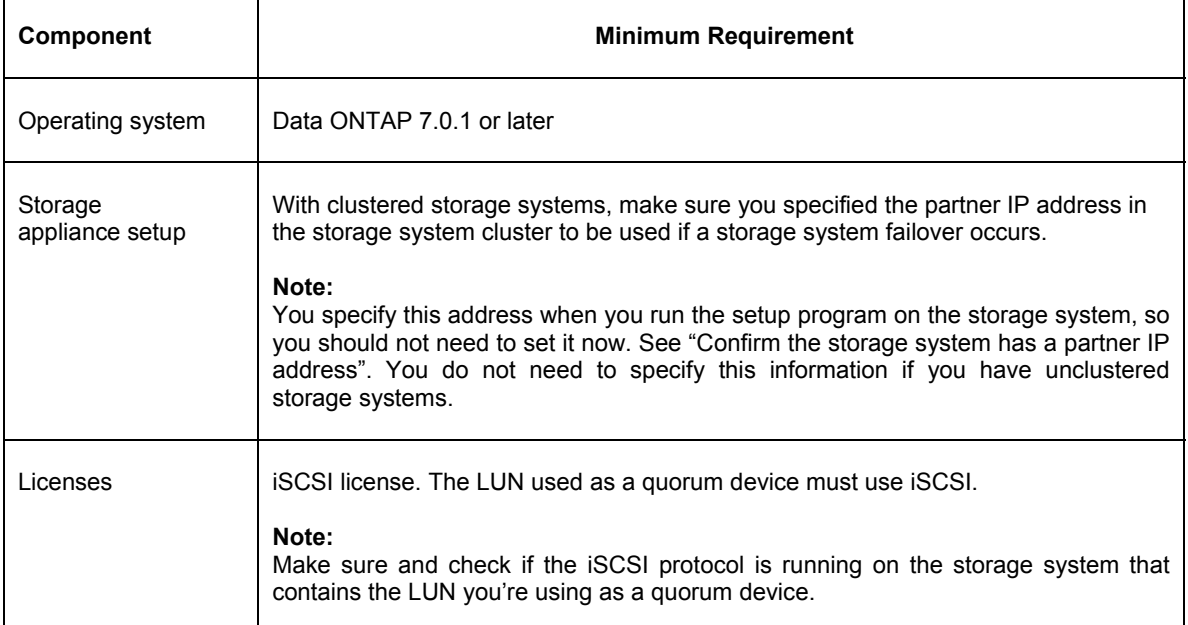

## <span id="page-8-0"></span>**7. Storage System Configuration**

## **7.1. Connecting with the Storage System**

Many of the setup procedures in this section require that you connect with the storage system and log in as root.

There are two primary ways to connect with your storage system:

- Use the command line directly at the console of your storage system.
- Use a command such as telnet to access the storage system.

To use the telnet command to access your storage system, complete the following steps.

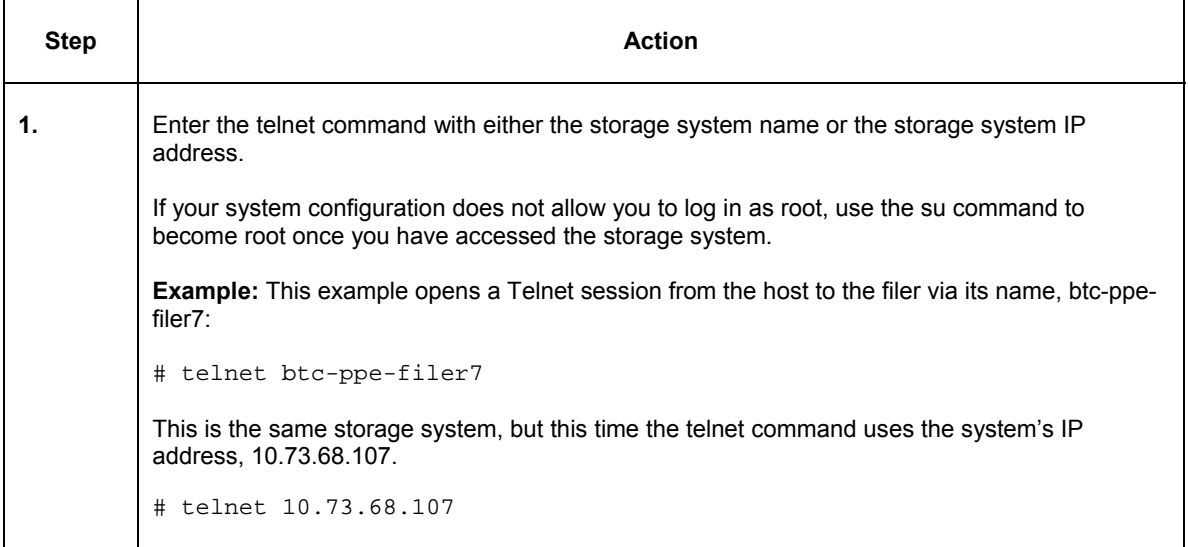

To set up HTTP on your storage system, complete the following steps:

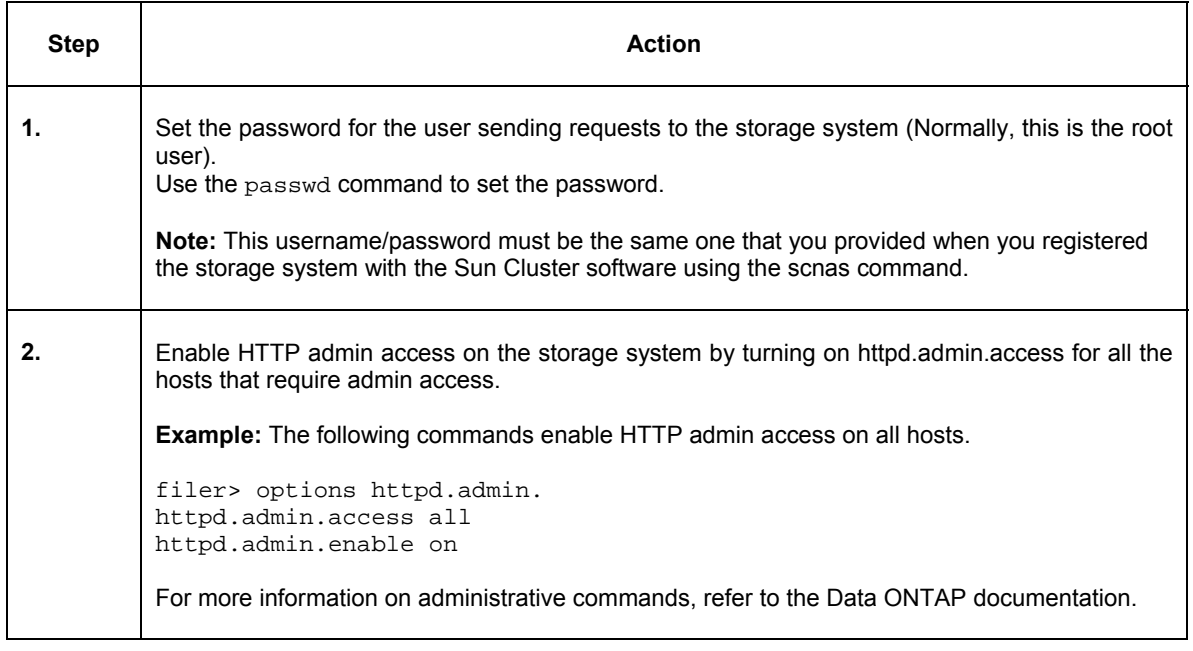

## <span id="page-9-0"></span>**7.2. Register the Storage System Information**

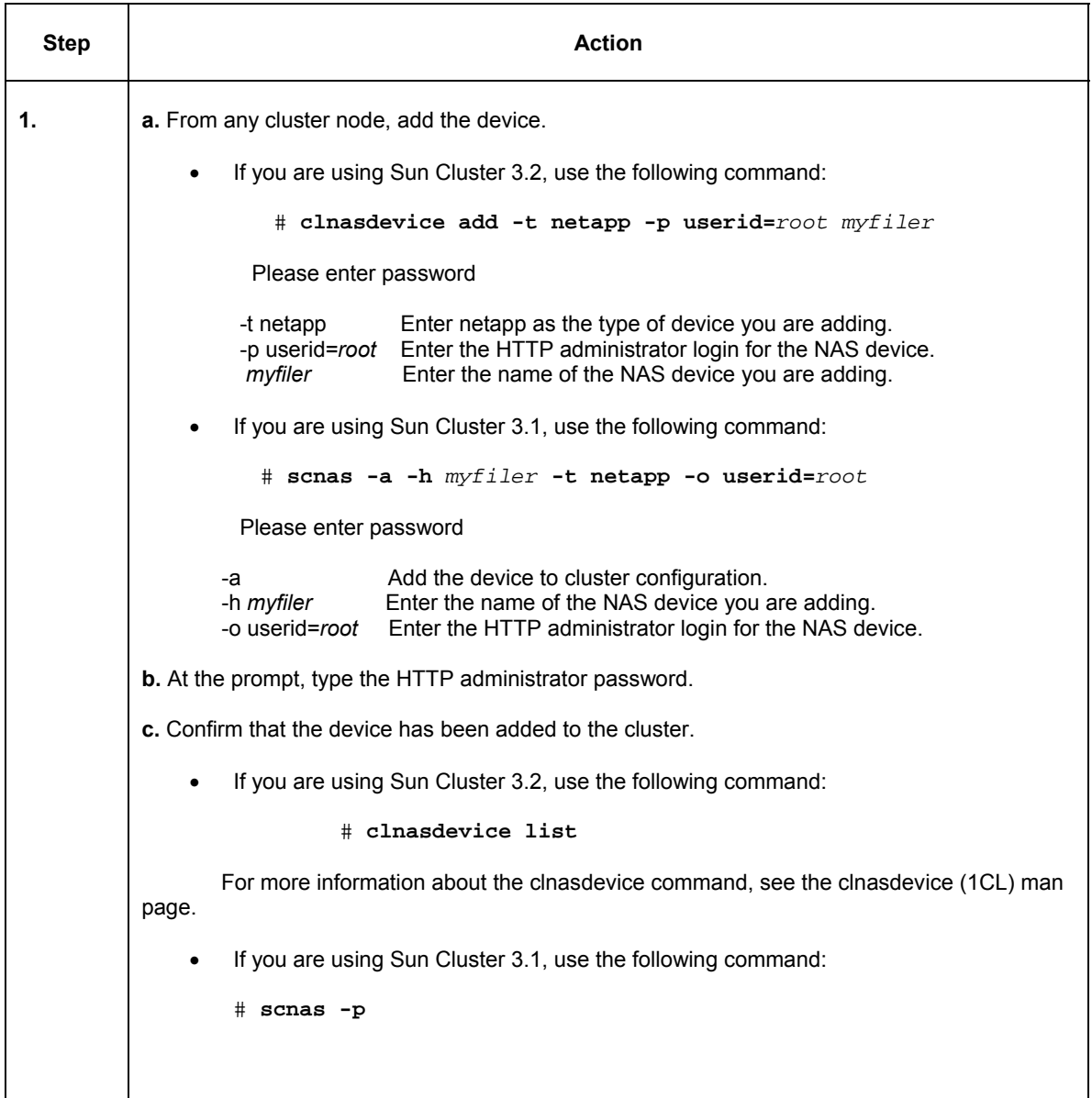

## <span id="page-10-0"></span>**7.3. Check for iSCSI License**

The LUN designed as a quorum device uses the iSCSI protocol. To determine whether iSCSI is licensed on the storage system containing that LUN, complete the following step.

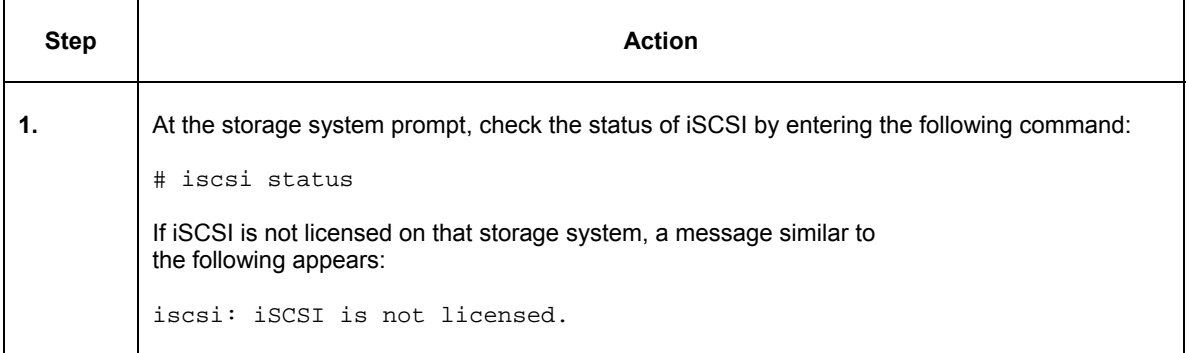

## **7.4. Start iSCSI if It Is Not Running**

To start iSCSI on your storage appliance if it is licensed but not running, complete the following step.

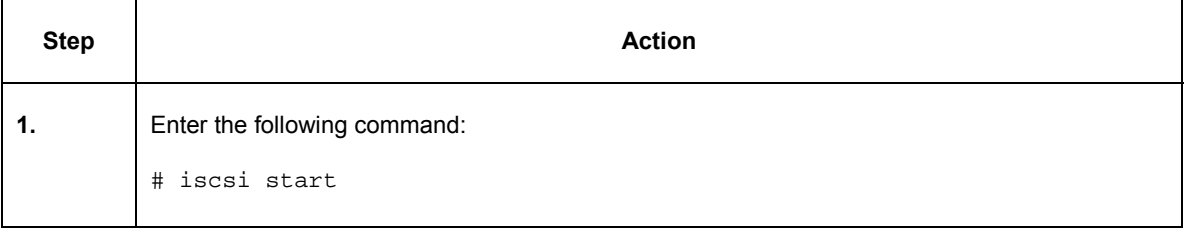

### **7.5. Get the iSCSI Node Name (Optional)**

When you set up the LUN as a quorum device, you can use either the iSCSI node name or the iSCSI host name. If you want to use the node name, use the iSCSI node name on the storage system.

**Example:** This example gets the iSCSI Qualified Name (IQN) of the storage system btc-ppe-filer7.

```
btc-ppe-filer7*> iscsi nodename 
iSCSI target nodename: iqn.1992-08.com.netapp:sn.33583581
```
You can then set the host name as the suffix for the IQN. The below command is an example of replacing host name, btc-ppe-filer7, as the suffix for the IQN of the storage system.

```
btc-ppe-filer7*> iscsi nodename iqn.1992-08.com.netapp: btc-ppe-filer7 
btc-ppe-filer7*> iscsi nodename 
iSCSI target nodename: iqn.1992-08.com.netapp: btc-ppe-filer7
```
## <span id="page-11-0"></span>**8. Setting Up a LUN as a Quorum Device**

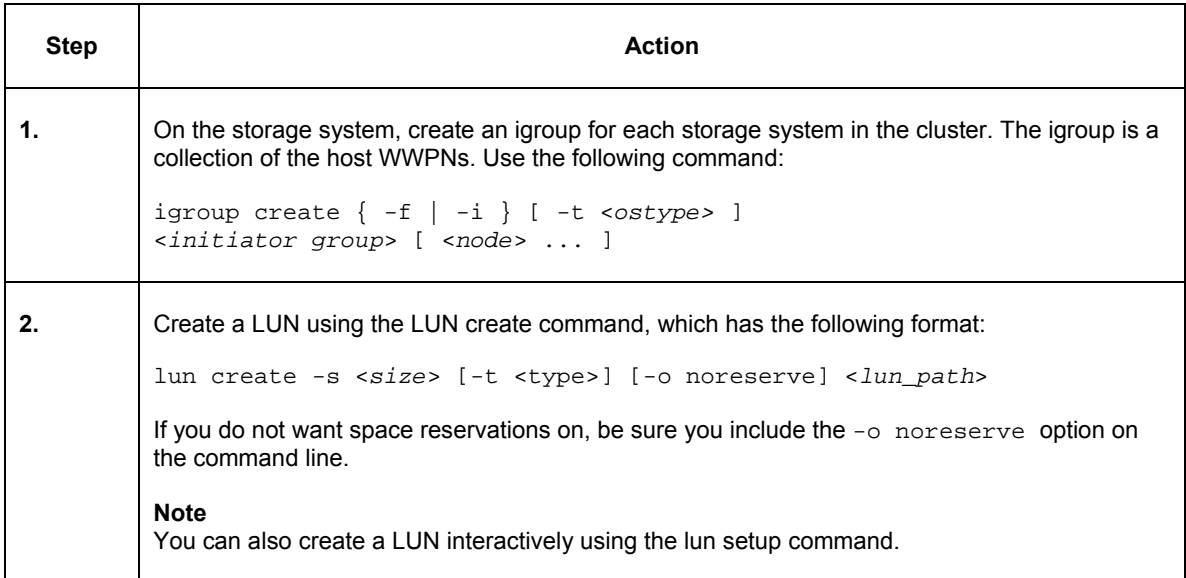

## **8.1. Overview of Creating a LUN on a Storage System**

## **8.2. Requirements for the LUN Used as a Quorum Device**

The iSCSI group used for this LUN must be exclusively reserved for this purpose.

**Note:** 

Only the iSCSI initiator node names of the cluster nodes can be in the group. This is because if someone else uses the LUN, the quorum information could be destroyed.

## <span id="page-12-0"></span>**8.3. Setting up a LUN to be a Quorum Device**

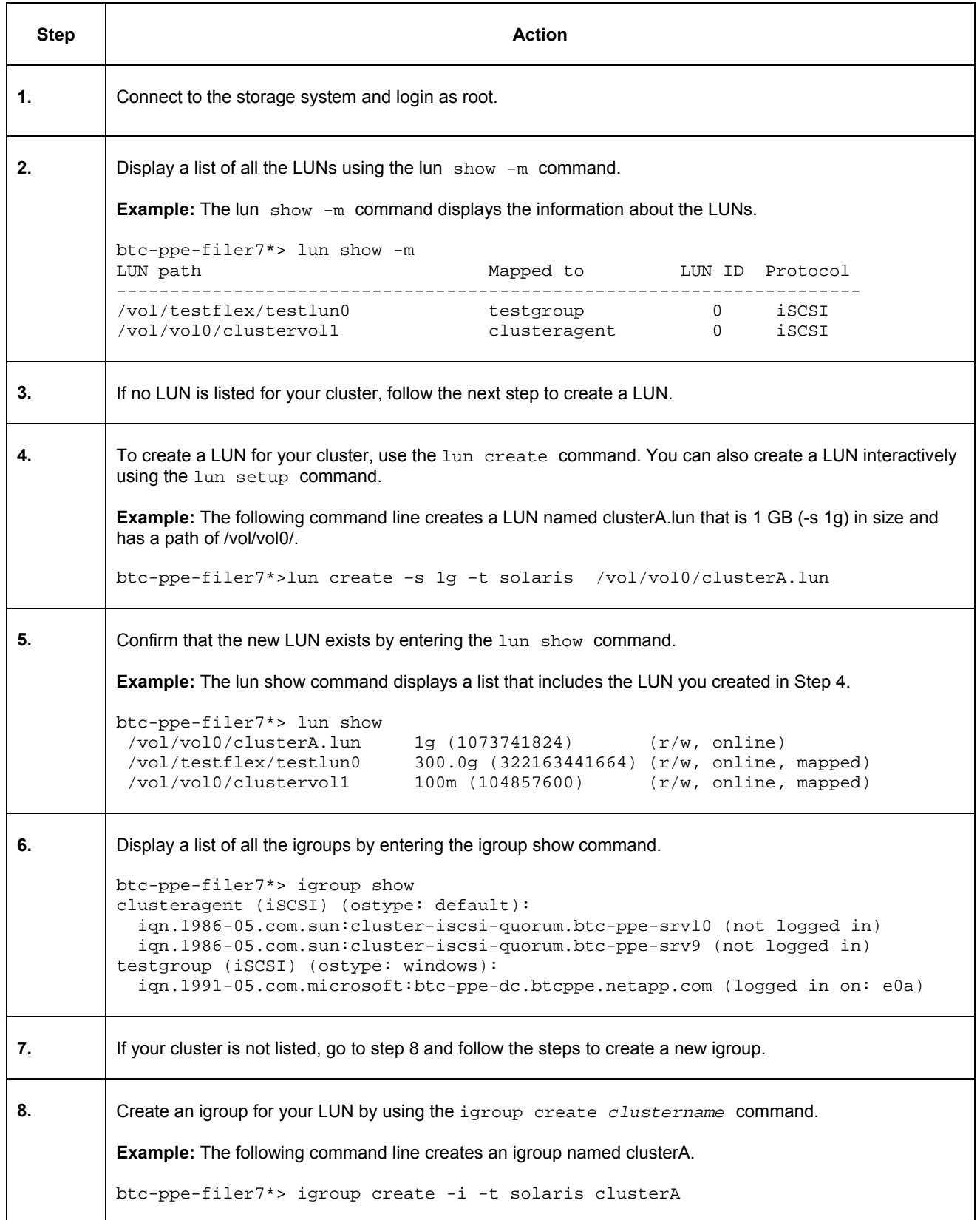

```
The OS type can be either "Solaris", "windows", "hpux", "aix", "linux", "netware" or "vmware". The type 
          applies to all initiators within the group and governs the finer details of SCSI protocol interaction with these
          initiators. 
          btc-ppe-filer7*> igroup show
             clusterA (iSCSI) (ostype: solaris): 
             clusteragent (iSCSI) (ostype: default): 
               iqn.1986-05.com.sun:cluster-iscsi-quorum.btc-ppe-srv10 (not logged in) 
               iqn.1986-05.com.sun:cluster-iscsi-quorum.btc-ppe-srv9 (not logged in) 
             testgroup (iSCSI) (ostype: windows): 
               iqn.1991-05.com.microsoft:btc-ppe-dc.btcppe.netapp.com (logged in on: e0a) 
9. 
          Add each node in your cluster to the igroup by using the igroup add command. Make sure you include
          the cluster node name in this command (for example, clusterA). 
          Example: The igroup add command adds the clusterA nodes to the igroup. 
          btc-ppe-filer7*> igroup add clusterA iqn.1986-05.com.sun:cluster-iscsi-
          quorum.btc-ppe-wkstn12 
          btc-ppe-filer7*> igroup add clusterA iqn.1986-05.com.sun:cluster-iscsi-
          quorum.btc-ppe-wkstn14 
          If you are not sure what the cluster node name is, use the scconf command to determine it. 
          Example: This example uses the scconf command to get information on the cluster node name and then
          add the nodes to the igroup. 
          btc-ppe-wkstn12#scconf -pvv | grep "Cluster node name" 
          Cluster node name: btc-ppe-wkstn12 
          Cluster node name: btc-ppe-wkstn14 
10. Confirm that the nodes were added by entering the igroup show command:
          Example: The igroup show command now includes the nodes you added in Step 10 when it displays a 
          list of the available igroups. 
          btc-ppe-filer7*> igroup show 
             clusterA (iSCSI) (ostype: solaris): 
                 iqn.1986-05.com.sun:cluster-iscsi-quorum.btc-ppe-wkstn12 (not logged in) 
                 iqn.1986-05.com.sun:cluster-iscsi-quorum.btc-ppe-wkstn14 (not logged in) 
             clusteragent (iSCSI) (ostype: default): 
                 iqn.1986-05.com.sun:cluster-iscsi-quorum.btc-ppe-srv10 (not logged in) 
                 iqn.1986-05.com.sun:cluster-iscsi-quorum.btc-ppe-srv9 (not logged in) 
             testgroup (iSCSI) (ostype: windows): 
                 iqn.1991-05.com.microsoft:btc-ppe-dc.btcppe.netapp.com (logged in on: e0a) 
11. | Map the LUN to the igroup by entering the lun map command.
          Example: The lun map command maps the LUN clusterA.lun to the clusterA igroup. 
          btc-ppe-filer7*> lun map /vol/vol0/clusterA.lun clusterA 
          lun map: auto-assigned clusterA=0 
12. Confirm that the LUN is mapped to the igroup by entering the lun show -m command.
          Example: The output from the lun show -m command shows that the LUN clusterA.lun is now mapped
          to clusterA.
```
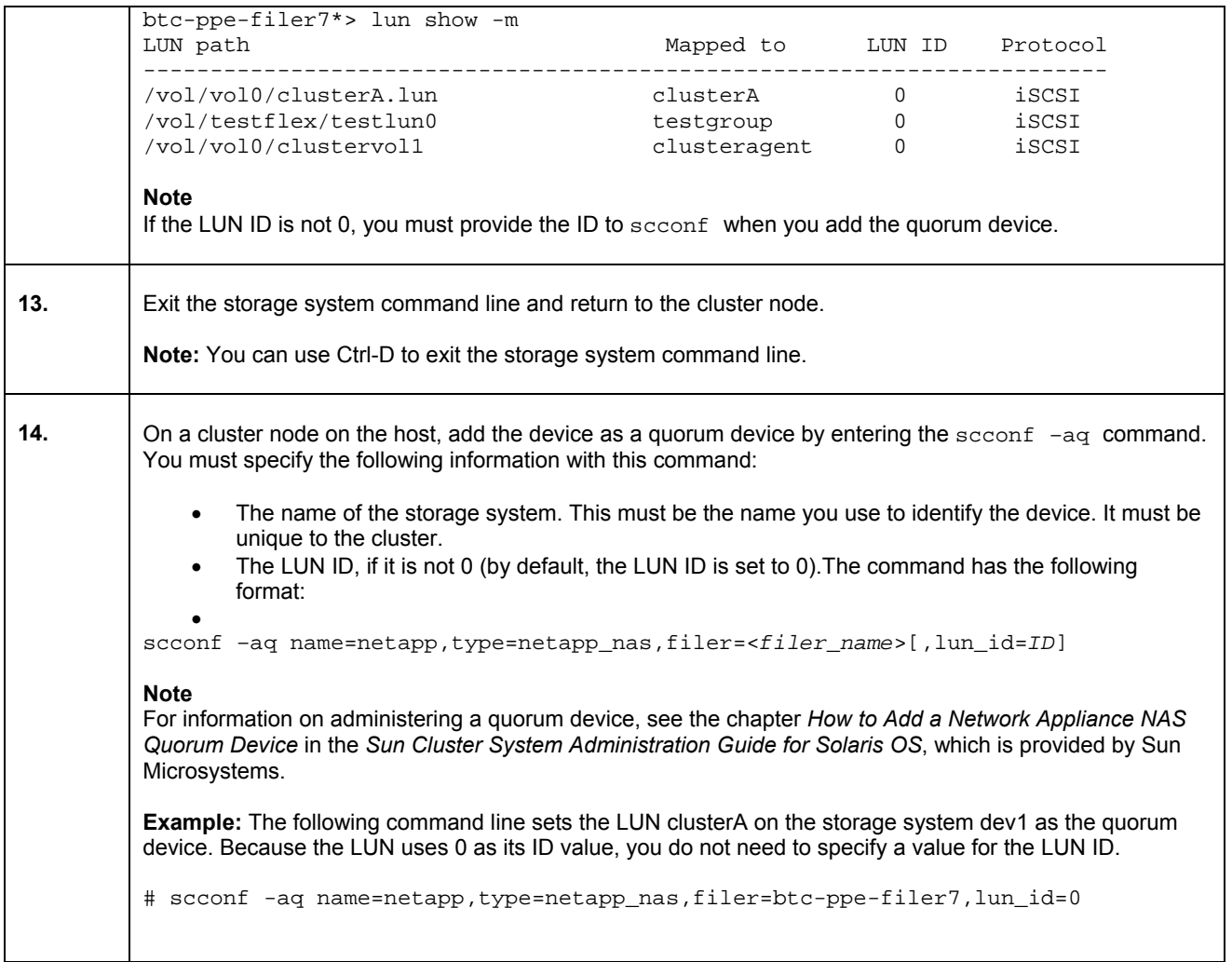

## <span id="page-15-0"></span>**9. Configuring Network Appliance Storage (NFS) Volume for HA File System.**

### **9.1. Creating Volumes on Network Appliance Storage**

1. Please configure a NetApp storage system running Data ONTAP 7.2 and with NFS and SnapRestore ® license keys.

2. Create and export volumes for storing shared application files on the storage:

a. Create volumes on the storage as listed below.

 **vol create [***VolName***] [***AggrName***] [***VolSize***]** 

Where

 *VolName* identifies the name of the volume to be created  *AggrName* identifies the name of the aggregate that contains the volume  *VolSize* identifies the size of volume in KB, MB, or GB

The following example creates two volumes named HAcluster and HAoracle.

First create the volumes by issuing the commands at the NetApp storage system:

btc-ppe-filer7\*> vol create HAcluster aggr1 1024M

btc-ppe-filer7\*> vol create HAoracle aggr1 1024M

Then, edit the /etc/exports file on NetApp storage and add the following entries to that file:

/vol/HAcluster -sec=sys,rw=btc-ppe-wkstn12:btc-ppe-wkstn14,root= btc-ppe-wkstn12:btc-ppe-wkstn14

/vol/HAoracle -sec=sys,rw=btc-ppe-wkstn12:btc-ppe-wkstn14,root= btc-ppe-wkstn12:btc-ppe-wkstn14

**Note:** /etc/exports file can be edited with "wrfile /etc/exports "on NetApp storage after editing the file Ctrl+C to save the entry and exit. You can create the volume using FilerView® where entry to /etc/exports will be done automatically.

3. Execute the following command at the storage system console:

btc-ppe-filer7\*> exportfs -a

**Note:** NetApp recommends using flexible volumes in your database environment. NetApp FlexVol® technology pools storage resources automatically and enables you to create multiple flexible volumes on a large pool of disks. This flexibility means you can simplify operations, gain maximum spindle utilization and efficiency, and make changes quickly and seamlessly.

### <span id="page-16-0"></span>**9.2. Adding Exported Directories from NAS Device to Sun Cluster**

#### **a. From any cluster node, add the directories.**

If you are using Sun Cluster 3.2, use the following command:

# **clnasdevice add-dir -d** */export/dir1***,** */export/dir2 myfiler* 

 -d */export/dir1, /export/dir2* Enter the directory or directories that you are adding. Enter the name of the NAS device containing the directories.

For more information about the clnasdevice command, see the clnasdevice (1CL) man page.

• If you are using Sun Cluster 3.1, use the following command:

# **scnasdir -a -h** *myfiler* **-d** */vol/DB1* **-d** */vol/DB2* 

 -a Add the directory or directories to cluster configuration. -h *myfiler* Enter the name of the NAS device whose directories you are adding. -d Enter the directory to add. Use this option once for each directory you are adding.

This value must match the name of one of the directories exported by the NAS device.

#### **b. At the prompt, type the HTTP administrator password.**

### **c. Confirm that the device has been added to the cluster.**

• If you are using Sun Cluster 3.2, use the following command:

#### # **clnasdevice list**

For more information about the clnasdevice command, see the clnasdevice (1CL) man page.

• If you are using Sun Cluster 3.1, use the following command:

# **scnas –p**

### **d. If you do not use the automounter, mount the directories by performing the following steps:**

• On each node in the cluster, create a mount point directory for each NAS directory that you added.

# **mkdir -p /***path-to-mountpoint* 

 *path-to-mountpoint* Name of the directory on which to mount the directory

• **On each node in the cluster, add an entry to the** /etc/vfstab **file for the mount point.** 

 If you are using your NAS device for Oracle® Real Application Clusters database files, set the following mount options:

- forcedirectio
- noac
- proto=tcp

While mounting NAS directories, select the mount options appropriate to your cluster applications. Mount the directories on each node that will access the directories. Sun Cluster places no additional restrictions or requirements on the options that you use.

**Note:** Mount the exported file system on all the nodes and set the mount at boot option to "yes" in /etc/vfstab**.** 

## <span id="page-17-0"></span>**10. Configuring Sun cluster with Network Appliance Storage Volume (NFS) for Applications:**

This section demonstrates how to mount the NFS file systems onto Sun cluster nodes. There are two volumes /vol/HAcluster and /vol/HAoracle residing on NetApp storage system as an example. Both these volumes are NFS exported at the NetApp storage. The requirement is to mount these volumes on Sun cluster nodes with proper mount options. In this situation NetApp storage acts as NFS server and Sun cluster nodes act as NFS clients.

All cluster nodes mount the NFS file system from NetApp storage; if an active node fails, the other node will detect the failure and will start the application processes on the standby node, thus maintains the high availability. In this scenario Sun cluster HAStoragePlus will not be used for nfs mounted file system.

It is required to install the respective data service agent package for each application used with Sun cluster. Sun cluster will be used as high-availability service for all the dataservice that Sun supports. Sun provides detail documentation for each data service. To configure with sun cluster, this information can be obtained from [http://docs.sun.com.](http://docs.sun.com/)

Two main categories of cluster-unaware applications can run in the Sun Cluster version 3.2 environments. The applications include:

### • **Failover applications**

Failover applications run on only one node of the cluster at a time. The cluster provides high-availability by providing automatic restart on the same or a different node of the cluster.

Failover services are usually paired with an *application IP address*. This is an IP address that always fails over from node to node along with the application. In this way, clients outside the cluster see a *logical host name* with no knowledge on which node a service is running or even knowledge that a service is running in the cluster.

### • **Scalable applications**

Scalable applications involve running multiple instances of an application in the same cluster and making it look like a single service by means of a *global interface* that provides a single IP address and load balancing.

While scalable applications are still off-the-shelf, not every application can be made to run as a scalable application in the Sun Cluster 3.2 software environment. Applications that write data without any type of locking mechanism might work as failover applications but do not work as scalable applications.

### **10.1. Preinstallation Requirements:**

Sun Cluster supports a number of data services for various applications.Each application has to be installed and configured separately before we create the resource groups and resources for that application.

Failover services are usually paired with an *application IP address* which is used by clients to access the applications. Clients outside the cluster see a logical host name with no knowledge on which node a service is running

1. Install the Sun Cluster application data service software package by running scinstall on each node. Use Option 3.

```
# scinstall –I
```
Provide location of the data service package.

- <span id="page-18-0"></span>2. Create the following:
	- **a.** Mount the nfs exported file system from NetApp storage system to all hosts of the clusters with proper mount options. Mount at boot option should be "yes" in /etc/vfstab.Provide proper permission and ownership access to the directory under mount point.
	- **b.** Create an entry in /etc/inet/hosts for the logical address you will be configuring with the application server.

 # **vi /etc/inet/hosts . . .**  10.73.68.185 apache-lh 10.73.68.187 oracle-lh

> In the above entry, apache-lh and oracle-lh correspond to the logical hostnames for the applications; with 10.73.68.185 and 10.73.68.187 corresponding to the IP addresses of the logical hosts, respectively.

- **c.** Create an entry in /etc/inet/hosts for each of the cluster nodes which are members of the cluster and NetApp filer details.
- **d.** /.rhosts All the IP addresses present in the network with username (i.e.root) need to be entered in this file.

3. Every application related configuration has to be completed as per the Sun data service documents provided by Sun before you create failover or scalable resource groups.

### **10.2. Creating Application Resource Group:**

Following are the generic steps for creating resource groups on Network Appliance storage nfs exported volume with Sun cluster. Other resource groups with failover or scalable applications will be created with different external properties as per the data service documents provided by Sun at [http://docs.sun.com.](http://docs.sun.com/)

1. Registering, Changing, or Removing a Resource Type

You use the following command syntax to register (-a), change (-c), or remove (-r) a resource type:

```
scrgadm -a -t resource type name [-h RT installed node list] \setminus[-f registration_file_path]
```
**scrgadm -c -t resource\_type\_name -h RT\_installed\_node\_list** 

**scrgadm -r -t resource\_type\_name**

This is a sample example of adding a resource type for apache.

# **scrgadm -a -t SUNW.apache** 

**Note:** The following example is based on the assumption that the APACHE agent from the Sun Cluster 3.2 Data Services CD has been installed by using the scinstall or pkgadd command and Apache related configuration has been done before creating failover or scalable resource group and resources.

2. Adding, Changing, or Removing Resource Groups

```
scrgadm -a -g RG_name [-h nodelist] [-y property […]] 
scrgadm -c -g RG_name [-h nodelist] -y property [-y property […]]
```
**scrgadm -r -g RG\_name**

Example

# **scrgadm -a -g apache-rg -h btc-ppe-srv9, btc-ppe-srv10** 

3. Adding a LogicalHostname or a SharedAddress Resource

```
scrgadm -a -L -g RG_name [-j resource_name] –l hostnamelist [-n netiflist] \ 
[-y property […]]
```

```
scrgadm -a -S -g RG_name -l hostnamelist [-j resource_name] [-n netiflist] \ 
[-X auxnodelist] [-y property […]]
```
Example

# **scrgadm -a -L -g apache-rg -l apache-lh** 

4. SUNW.HAStoragePlus resource on NetApp storage (nfs) exported volume.

**Note:** HAStoragePlus resource will not be supported with nfs mounted file system.Since nfs mounted file system is used as a shared storage for these cluster nodes and Sun cluster does not support nfs exported file system as HAStoragePlus for automatic mount at the time of failover hence nfs exported filesystem will be mounted on all nodes.

5. Adding, Changing, or Removing All Resources

```
scrgadm -a -j resource_name -t resource_type_name –g RG_name [-y property […]]\ 
[-x extension_property […]]
```
**scrgadm -c -j resource\_name [-y property […]] [-x extension\_property […]]** 

**scrgadm -r -j resource\_name**

Example

```
#scrgadm -a -j apache-res -t SUNW.apache -y Port_list=80/tcp –x \ 
bin_dir=/global/apache/bin -y Network_resources_used=apache-lh –g apache-rg
```
6. Make the Application Service online by typing:

# **scswitch -Z -g RG\_name** 

Example

# **scswitch -Z -g apache-rg**

To see current cluster configuration

```
scrgadm -p[v[v]] [-t resource_type_name] [-g resource_group_name] [-j \ 
resource_name]
```
**Note:** The above commands will be applicable to Sun cluster 3.1 as well as Sun cluster 3.2.

## <span id="page-20-0"></span>**11. References**

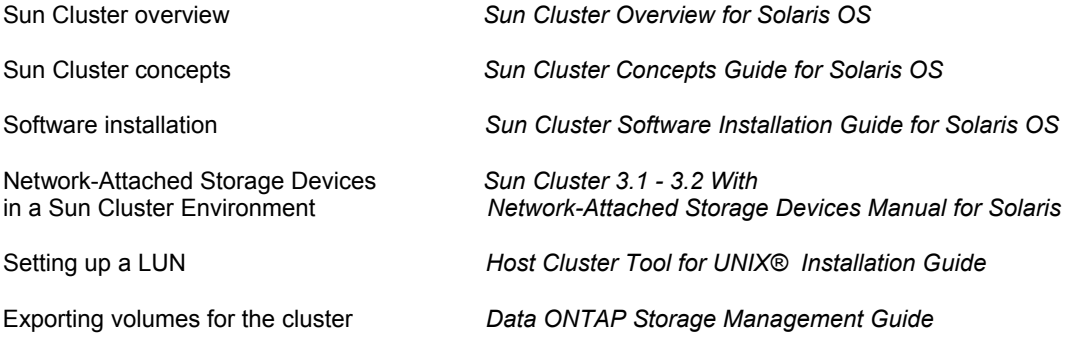

## **12. Acknowledgements**

The author would like to thank the following individuals for their contribution to the certification process and technical report:

Network Appliance, Inc.

Michelle Nguyen, Uday Shet, Vasu Subbiah

## **13. Disclaimer**

Each environment has its own specific set of requirements and no guarantees can be given that the results presented in this report will work as expected on other platforms. This paper should assist in the research and troubleshooting that may be required in a particular case and serve as a checklist of items to be aware of. Please forward any errors, omissions, differences, new discoveries, and comments about this paper to [bijayakumar.meher@netapp.com.](mailto:bijayakumar.meher@netapp.com)

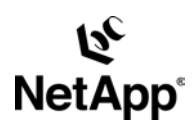